## piCorePlayer 9.0.1

A SqueezeLite player on the Raspberry Pi

## Install

- 1. Download piCorePlayer v9.0.1 32 Bit which will work on a Rasberry Pi v1
- 2. Burn the image to a SD card, 4GB is more than sufficient
- 3. The built in audio ouput will work out of the box
- 4. To use a DragonFly USB audio device:
  - 1. Open the settings page by navigating to the player's IP address in your browser
  - 2. In Squeezelite Settings set Audio output device settings to USB audio and save
  - 3. In Change Squeezelite settings set Output setting to
    hw:CARD=DragonFly,DEV=0

From: https://wiki.condrau.com/ - **Bernard's Wiki** 

Permanent link: https://wiki.condrau.com/pcp:player

Last update: 2024/06/13 11:53

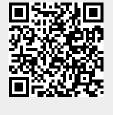